**IBM Rational COBOL Generation Extension for zSeries** バージョン **6.0.1**

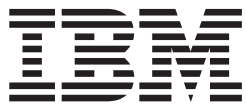

インストール・ガイド

**IBM Rational COBOL Generation Extension for zSeries** バージョン **6.0.1**

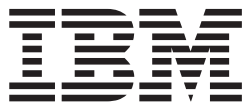

インストール・ガイド

お願い =

本書および本書で紹介する製品をご使用になる前に、 25 [ページの『特記事項』に](#page-30-0)記載されている情報をお読みください。

本書は、IBM Rational EGL COBOL Generation Extension for zSeries のバージョン 6.0.1 (部品番号 5724-N92) およ び新しい版で明記されていない限り、以降のすべてのリリースおよびモディフィケーションに適用されます。

本マニュアルに関するご意見やご感想は、次の URL からお送りください。今後の参考にさせていただきます。

http://www.ibm.com/jp/manuals/main/mail.html

なお、日本 IBM 発行のマニュアルはインターネット経由でもご購入いただけます。詳しくは

http://www.ibm.com/jp/manuals/ の「ご注文について」をご覧ください。

(URL は、変更になる場合があります)

お客様の環境によっては、資料中の円記号がバックスラッシュと表示されたり、バックスラッシュが円記号と表示さ れたりする場合があります。

 原 典: GI11–6743–00 IBM Rational COBOL Generation Extension for zSeries, Version 6.0.1 Installation guide

発 行: 日本アイ・ビー・エム株式会社

担 当: ナショナル・ランゲージ・サポート

第1刷 2006.4

この文書では、平成明朝体™W3、平成明朝体™W7、平成明朝体™W9、平成角ゴシック体™W3、平成角ゴシック体™ W5、および平成角ゴシック体™W7を使用しています。この(書体\*)は、(財)日本規格協会と使用契約を締結し使用し ているものです。フォントとして無断複製することは禁止されています。

注∗ 平成明朝体™W3、平成明朝体™W2、平成的 → 平成角ゴシック体™W3、 平成角ゴシック体™W5、平成角ゴシック体™W7

**© Copyright International Business Machines Corporation 2006. All rights reserved.**

© Copyright IBM Japan 2006

# 目次

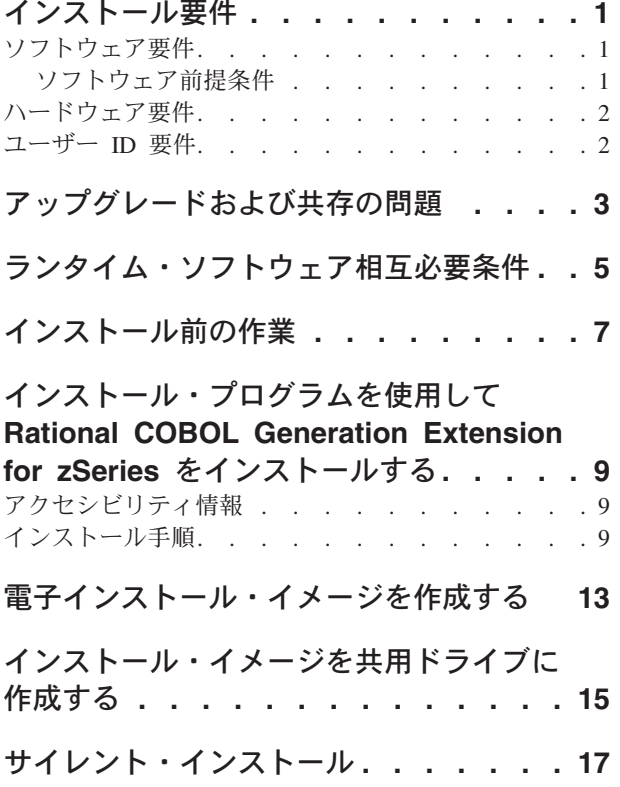

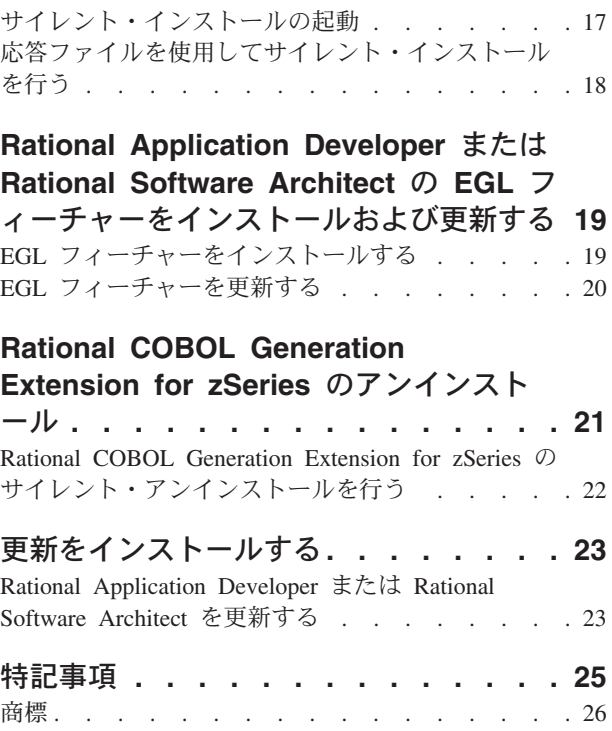

### <span id="page-6-0"></span>インストール要件

IBM® Rational® COBOL Generation Extension for zSeries® をインストールするため には、ご使用のシステムが、本節でリストする要件を満たしている必要がありま す。

#### ソフトウェア要件

Rational COBOL Generation Extension for zSeries をインストールするためには、ご 使用のシステムが、本節で説明するソフトウェア要件を満たしている必要がありま す。

#### ソフトウェア前提条件

この製品をインストールする前に、以下のソフトウェア項目のいずれかをインスト ールする必要があります。

- IBM Rational Application Developer バージョン 6.0.1 以降 (Enterprise Generation) Language (EGL) フィーチャーを含む)。
- v IBM Rational Software Architect バージョン 6.0.1 以降 (EGL フィーチャーを含 む)。

Rational Application Developer または Rational Software Architect のバージョン 6.0.1 (またはそれ以降) をインストールするには、最初にその製品のバージョン 6.0 をインストールして、次に更新ツール Rational Product Updater でその製品をバージ ョン 6.0.1 以降に更新します。 23 [ページの『更新をインストールする』を](#page-28-0)参照し てください。

Rational Application Developer または Rational Software Architect のインストール時 に EGL オプション・フィーチャーをインストールしなかった場合、Rational COBOL Generation Extension for zSeries をインストールする前にこのフィーチャー をインストールする必要があります。 19 ページの『EGL [フィーチャーをインスト](#page-24-0) [ールする』を](#page-24-0)参照してください。

EGL フィーチャーをインストールする前に、Rational Application Developer または Rational Software Architect をバージョン 6.0.1 以降に更新した場合は、EGL フィー チャーも更新する必要があります。 20 ページの『EGL [フィーチャーを更新する』](#page-25-0) を参照してください。

Rational Application Developer または Rational Software Architect をインストールす る場合のソフトウェア要件については、対応する製品のインストール・ガイドを参 照してください。

Rational COBOL Generation Extension for zSeries はインストールされると、Rational Application Developer または Rational Software Architect の共通開発環境を共用しま す。 (IBM Rational Software 開発プラットフォームは 1 回のみインストールされま す。) Rational Application Developer および Rational Software Architect には、ワー クベンチという、同一のユーザー・インターフェースが用意されています。

Rational COBOL Generation Extension for zSeries のインストール時にプラグイン を 提供することで、機能がワークベンチに追加されます。プラグインは、既存のプロ グラムまたはアプリケーションに機能を追加するソフトウェア・モジュールです。

#### <span id="page-7-0"></span>ハードウェア要件

ディスク・スペース要件:

- v Rational COBOL Generation Extension for zSeries をインストールするには、 Windows® システムの場合は 200 MB のディスク・スペースが必要で、Linux® システムの場合は 225 MB のディスク・スペースが必要です。
- このディスク・スペースは、Rational Application Developer または Rational Software Architect のインストールに必要なディスク・スペースとは別に必要とな ります。
- v また、IBM Rational COBOL Generation Extension for zSeries をインストールする ための電子イメージをダウンロードする場合は、さらにディスク・スペースが必 要となります。
- Windows の場合: ファイル・システムが NTFS ではなく FAT32 の場合、より多 くのスペースが必要となります。また、TEMP ディレクトリーに 100 MB が必 要です。
- v Linux の場合: /tmp ディレクトリーに 100 MB が必要です。

その他のハードウェア要件は、Rational Application Developer および Rational Software Architect のハードウェア要件と同じです。対応する製品のインストール・ ガイドを参照してください。

#### ユーザー **ID** 要件

Rational COBOL Generation Extension for zSeries をインストールする前に、以下の 要件を満たすユーザー ID が必要です。

- v ユーザー ID に 2 バイト文字を含めてはならない。
- Windows の場合: Administrators グループに属するユーザー ID が必要である。
- v Linux の場合: root でログインできる必要がある。

## <span id="page-8-0"></span>アップグレードおよび共存の問題

- v Rational COBOL Generation Extension for zSeries は、以下のソフトウェアが同じ マシンにインストールされている場合、そのソフトウェアと共存できません。
	- IBM WebSphere® Development Studio Client Advanced Edition for iSeries™
	- IBM WebSphere Developer for zSeries

これらの製品のいずれかが、ご使用のシステムにすでにインストールされている 場合、Rational COBOL Generation Extension for zSeries はインストールできませ ん。

また、同じマシンに WebSphere Development Studio Client Advanced Edition for iSeries または WebSphere Developer for zSeries をインストールする場合は、 Rational COBOL Generation Extension for zSeries をアンインストールすることを お勧めします。 WebSphere Development Studio Client Advanced Edition for iSeries または WebSphere Developer for zSeries を Rational COBOL Generation Extension for zSeries と同じシステムにインストールすることはサポートされてい ません。

v Rational COBOL Generation Extension for zSeries を Rational Application Developer バージョン 6.0.1 以降とともにインストールし、次に Rational Software Architect をインストールする場合、最初に Rational Software Architect バージョ ン 6.0 をインストールし、その後 Rational Software Architect のバージョン 6.0.1 以降の更新をインストールします。 Rational COBOL Generation Extension for zSeries を再インストールする必要はありません。

# <span id="page-10-0"></span>ランタイム・ソフトウェア相互必要条件

IBM Rational COBOL Runtime for zSeries (5655-R29) は、zSeries マシンでランタイ ム・ライブラリーを実行する場合に必要であり、別途購入していただくことになり ます。 Rational COBOL Runtime for zSeries は別途購入していただくことになりま すが、Passport Advantage® では提供されていません。

### <span id="page-12-0"></span>インストール前の作業

製品をインストールする前に、以下のことを確認してください。

- v 1 [ページの『インストール要件』の](#page-6-0)節で説明されている要件をシステムが満たす ことを確認します。
- v 3 [ページの『アップグレードおよび共存の問題』を](#page-8-0)確認します。
- v 環境変数 TEMP (Windows システムの場合) または TMP (Linux システムの場 合) が、少なくとも 100 MB の空きスペースを持つ有効な一時ディレクトリーに 設定されていることを確認します。このスペースは、製品のインストールに必要 なスペースとは別途必要となります。
- v 製品のインストールに必要なアクセス権をユーザー ID が満たしていることを確 認します。 2 [ページの『ユーザー](#page-7-0) ID 要件』を参照してください。
- インストール作業中は Rational Application Developer または Rational Software Architect を停止してください。
- Rational COBOL Generation Extension for zSeries のインストール中は、Rational Application Developer または Rational Software Architect の更新をインストールし ないでください。
- v Linux の場合: root 以外のユーザーにこの製品を使用できるようにする場合は、 umask 変数を設定する必要があります。製品のインストールに使用される端末セ ッションの umask 設定を 0022 に設定します。この変数を設定するには、root ユーザーとしてログインして端末セッションを開始し、umask 0022 と入力してく ださい。
	- 注**:** ご使用のシステムで自動実行が使用可能になっている場合は、製品のインス トールを試行する前に umask 設定が 0022 に設定されていることを確認して ください。 umask 設定が 0022 に設定されていなくて、InstallShield ウィザ ードがシステムによって自動的に起動された場合は、インストールを続行し ないでください。代わりに、InstallShield ウィザードを閉じて、umask 変数を 0022 に設定し、 9 [ページの『インストール・プログラムを使用して](#page-14-0) Rational [COBOL Generation Extension for zSeries](#page-14-0) をインストールする』の節にあるス テップに従ってインストール CD からインストール・プログラムを開始しま す。
- v 電子イメージを使用する場合は、Rational COBOL Generation Extension for zSeries のファイルのすべての必要なパーツをダウンロードします。 Rational COBOL Generation Extension for zSeries のダウンロードしたイメージを保管する には、Windows システムの場合は約 105 MB のディスク・スペースが必要で、 Linux システムの場合は 180 MB のディスク・スペースが必要です。イメージを 解凍するには、Windows システムの場合で 75 MB の追加ディスク・スペースが 必要となり、Linux システムの場合で 125 MB のディスク・スペースが必要とな ります。

# <span id="page-14-0"></span>インストール・プログラムを使用して **Rational COBOL Generation Extension for zSeries** をインストールする

この製品は、CD、あるいはローカル・マシンにダウンロードされて抽出された電子 イメージから、または共用ドライブにある電子イメージからインストールできま す。

電子イメージをダウンロードおよび作成する方法については、 13 [ページの『電子イ](#page-18-0) [ンストール・イメージを作成する』を](#page-18-0)参照してください。

インストール・イメージを共用ドライブに作成する方法については、 15 [ページの](#page-20-0) [『インストール・イメージを共用ドライブに作成する』を](#page-20-0)参照してください。

#### アクセシビリティ情報

インストール・プログラムは対話式コンソール・モードでも実行できます。このモ ードはユーザー補助が必要な人に適しています。-accessibility オプションは、ス クリーン・リーダー・プログラムを使用する場合にランタイム・コンソール・モー ド・ウィザードをより使いやすくします。コンソール・モードで実行するには、イ ンストール・イメージの ¥disk1 ディレクトリーに移動して、次のコマンドを 1 行 で入力します。

- v Windows の場合: setup.exe -is:javaconsole -log @NONE -accessibility
- v Linux の場合: setup.bin -is:javaconsole -log @NONE -accessibility

-accessibility オプションを指定する場合、-is:javaconsole オプションは重要で す。このオプションを指定しないと、インストール・プログラムが停止しま す。-log @NONE オプションはロギングをオフにして、コンソール・ウィンドウにロ グ情報をリストしないようにします。インストール中に問題が発生した場合は、ロ グ情報を収集するために、このオプションを外さなければならない場合がありま す。

#### インストール手順

Rational COBOL Generation Extension for zSeries をインストールするには、以下の ステップに従います。

- 1. 7 [ページの『インストール前の作業』の](#page-12-0)節にある作業を完了します。
- 2. 2 [ページの『ユーザー](#page-7-0) ID 要件』の節で説明されている、必要なアクセス権限 をもったユーザー ID でシステムにログインします。
- 3. インストール・プログラムを開始します。
	- CD からインストールする場合:
		- a. Rational COBOL Generation Extension for zSeries V6.0.1 インストール CD を CD ドライブに挿入します。
		- b. Linux の場合: CD ドライブをマウントします。
- c. システムで自動実行が使用可能になっている場合は、インストール・プ ログラムが自動的に開始します。システムで自動実行が無効になっている 場合は、次のコマンドを実行してインストール・プログラムを開始してく ださい。
	- Windows の場合: *Drive*:¥setup.exe
	- Linux の場合: *CD\_device*/setup (*CD\_device* は、 SUSE Linux の場合 はデフォルトで /media/cdrom、Red Hat Linux の場合は mnt/cdrom で す)
- 電子イメージからインストールする場合:
	- a. コマンド行で、Rational COBOL Generation Extension for zSeries の電子イ ンストール・イメージを含むディレクトリーに移動します。

Windows の場合: ネットワーク上の共用ドライブにあるインストール・イ メージからインストールする場合は、装置名 (例えば、x:sharename) を指 定してドライブをローカルにマップする必要があります。装置名 (例え ば、¥¥computername¥sharename) を指定せずにネットワーク・ドライブに マップする場合、Rational COBOL Generation Extension for zSeries をイン ストールしようとすると次のエラー・メッセージが表示される場合があ り、インストールが完了しません。

The wizard cannot continue because of the following error: could not load wizard specified in /wizard.inf(104)

b. Linux の場合: この一時ディレクトリーにある setup ファイルのアクセス 権が実行可能であることを確認します。例えば、次のように入力します。

chmod +x setup

- c. 次のコマンドを入力してインストール・プログラムを開始します。
	- Windows の場合:setup.exe
	- Linux の場合: ./setup
- 注**:** ネットワーク・インストール・イメージからのインストール中にマシン が待機モードになると、インストールが失敗することがあります。
- 4. プログラムを開始すると、プログラムが起動してインストール・ウィザードの 最初のページを初期化して表示します。「次へ」をクリックして先に進みま す。
- 5. 使用条件を読みます。使用条件に同意し、「次へ」をクリックして先に進みま す。
- 6. デフォルトで、Rational COBOL Generation Extension for zSeries は、Rational Application Developer または Rational Software Architect がインストールされて いるディレクトリーにインストールされます。オプションで、別のターゲッ ト・インストール・ディレクトリーを選択できます。 Linux の場合: 重要**:** 名 前に 2 バイト文字、またはドル記号などの特殊文字が含まれるディレクトリー にはインストールしないでください。そのようなディレクトリーにインストー ルすると、クラスパスの問題など、予期しない結果が生じることがあります。
- 7. 「次へ」をクリックして、Rational COBOL Generation Extension for zSeries の インストールの要約情報を表示します。

注**:** Windows の場合: 表示されるディスク・スペース所要量は、すべてのファ イルに必要なバイト数の合計数です。実際に必要なディスク・スペースがこれ

をかなり上回ることがあるので注意してください。特にディスクが FAT32 で フォーマットされている場合は、小さなファイルが多数あると、FAT32 が使用 するディスク・ブロック構造によりディスク・スペースの使用効率が低下する ためです。

- 8. 「次へ」をクリックして、Rational COBOL Generation Extension for zSeries を インストールします。
- 9. インストール・プログラムでは、開発環境のセットアップと Eclipse の初期化 にしばらく時間がかかります。最後に、インストールの完了を確認するメッセ ージが表示されます。「次へ」をクリックしてインストールを完了します。
- 10. 次のページでは、Rational Product Updater を使用してインストール済みのフィ ーチャーの更新がないかを確認するようにメッセージが表示されます。 (詳し くは、23 [ページの『更新をインストールする』を](#page-28-0)参照してください。) 「終 了」をクリックしてインストール・ウィンドウを閉じます。

### <span id="page-18-0"></span>電子インストール・イメージを作成する

ダウンロードしたファイルから電子インストール・イメージを作成するには、以下 の手順に従います。

- 1. すべてのファイルが、同じディレクトリーにダウンロードされていることを確認 します。
- 2. ダウンロードしたファイルが含まれているディレクトリーに移動します。
- 3. Linux の場合: chmod +x extractor.bin のように入力して、このディレクトリー にある extractor.bin ファイルのアクセス権を変更します。
- 4. 次のように入力して、extractor ファイルを実行します。
	- v Windows の場合: extractor.exe
	- v Linux の場合: ./extractor.bin

インストール・イメージを作成するためのウィザードが開始されます。

- 5. ウィザードの指示に従って、イメージの作成先を指定します。
- 6. イメージの作成後、即時に製品をインストールする場合は、「終了」をクリック します。あるいは、「インストール・ウィザードの開始 **(Start the installation wizard)**」チェック・ボックスをクリアし、後で、インストール・イメージを作成 したディレクトリーから disk1¥setup.exe (Windows の場合) または disk1/setup.bin (Linux の場合) を起動してインストール・プログラムを実行する こともできます。
- 7. 9 [ページの『インストール・プログラムを使用して](#page-14-0) Rational COBOL Generation Extension for zSeries [をインストールする』の](#page-14-0)節に記載されている指示に従いま す。

## <span id="page-20-0"></span>インストール・イメージを共用ドライブに作成する

ユーザーがネットワーク上からインストールできるように、インストール・イメー ジのコピーを共用ドライブに置くことができます。

共用ドライブからインストール・プログラムを実行するには、ダウンロードした Rational COBOL Generation Extension for zSeries の電子イメージを使用するか、ま たは以下のように製品 CD の内容をコピーする必要があります。電子イメージの作 成については、13 [ページの『電子インストール・イメージを作成する』を](#page-18-0)参照して ください。

CD の内容を保管するには、Windows システムの場合は約 75 MB のディスク・ス ペースが必要で、Linux システムの場合は 125 MB のディスク・スペースが必要で す。 CD からファイルをコピーするには、以下の手順に従います。

- 1. システムにログインします。
- 2. Rational COBOL Generation Extension for zSeries のインストール CD を CD ド ライブまたは DVD ドライブに挿入します。インストール・プログラムが自動的 に開始される場合は、インストール・プログラムを取り消します。
- 3. Linux の場合: CD ドライブまたは DVD ドライブをマウントします。
- 4. イメージの保管先のディレクトリーを共用ドライブに作成します。例えば、次の ような名前にします。
	- v Windows の場合: *network\_drive*:¥install\_image
	- Linux の場合: install image
- 5. インストール CD にあるすべてのファイルとディレクトリーを、前のステップ で作成したディレクトリーにコピーします。

# <span id="page-22-0"></span>サイレント・インストール

インストール・ウィザードで作業したくない場合、Rational COBOL Generation Extension for zSeries インストール・プログラムをサイレント・モードで実行できま す。

#### サイレント・インストールの起動

Rational COBOL Generation Extension for zSeries をサイレント・インストールする には、以下の手順に従います。

- 1. 7 [ページの『インストール前の作業』の](#page-12-0)節にある作業を完了します。
- 2. 2 [ページの『ユーザー](#page-7-0) ID 要件』の節で説明されている必要なアクセス権限をも ったユーザー ID でシステムにログオンします。
- 3. 使用条件に目を通していない場合はお読み下さい。テキスト形式の使用条件は license ディレクトリーにあります。サポートされている言語ごとに個別のファイ ルが用意されています。使用条件に同意しない場合は、製品をインストールしな いでください。
- 4. コマンド行で、電子インストール・イメージを保管したディレクトリーのルー ト・ディレクトリーに移動します (例えば、Windows オペレーティング・システ ム の場合は *network\_drive*:¥disk1、Linux オペレーティング・システムの場合は /tmp/disk1)。
- 5. インストール・プログラムを開始します。
	- v Rational COBOL Generation Extension for zSeries をデフォルトのインストー ル・ディレクトリーにサイレント・インストールするには、次のコマンドを実 行します。
		- Windows の場合: setup.exe -silent
		- Linux の場合: ./setup.bin -silent

デフォルトで、Rational COBOL Generation Extension for zSeries は、Rational Application Developer または Rational Software Architect がインストールされ ているディレクトリーにインストールされます。

- v Rational COBOL Generation Extension for zSeries をデフォルト・インストー ル・ディレクトリー以外のディレクトリーにサイレント・インストールするに は、次のコマンドを実行します。
	- Windows の場合: setup.exe -silent -P installLocation="*<my location>*"
	- Linux の場合: ./setup.bin -silent -P installLocation="*<my location>*"

*<my location>* は、Rational COBOL Generation Extension for zSeries に必要な インストール・ディレクトリーです。 Linux の場合: 重要**:** 名前に 2 バイト 文字、またはドル記号などの特殊文字が含まれるディレクトリーにはインスト ールしないでください。そのようなディレクトリーにインストールすると、ク ラスパスの問題など、予期しない結果が生じることがあります。

応答ファイルを使用することで、デフォルト・ロケーション以外のディレクト リーにサイレント・インストールすることもできます。詳しくは、『応答ファ イルを使用してサイレント・インストールを行う』を参照してください。

- <span id="page-23-0"></span>6. Rational COBOL Generation Extension for zSeries をサイレント・インストールす る場合、完了するまでにしばらく時間がかかります。インストールが完了したか どうかを判断するために、インストール・ディレクトリーの ¥logs サブディレク トリーにある egl\_cobolgen\_install.log ファイルを定期的にモニターすること ができます。
- 7. Rational COBOL Generation Extension for zSeries が正常にインストールされたこ とを確認するには、egl\_cobolgen\_install.log ファイルを調べます。現行のイ ンストール (ログ・エントリーの日時で判断) に関してファイルにエラーが示さ れていない場合、インストールは正常に終了しました。

#### 応答ファイルを使用してサイレント・インストールを行う

サイレント・インストールの場合、応答ファイル を使用して、インストール・プロ グラムの実行前にインストールで設定する値を指定しておくことができます。 IBM Rational COBOL Generation Extension for zSeries の応答ファイルは responsefile.txt というファイル名で、インストール CD の ¥disk1¥util ディレク トリー、または電子インストール・イメージの保管先のディレクトリーにありま す。

応答ファイルを使用してサイレント・インストールするには、まず応答ファイルを 作成し、次に応答ファイル・オプションを使用してサイレント・モードでインスト ール・プログラムを起動します。

応答ファイルを作成するには、以下の手順に従います。

- 1. responsefile.txt を新規ファイル (例えば、myresponsefile.txt) にコピーします。
- 2. 応答ファイルのコピーをテキスト・エディターで開きます。
- 3. ストリング # -P installLocation=<value> を含む行を見つけて、次のように変更し ます。
	- a. 最初の列にある # を除去します。
	- b. *<value>* を、使用するインストール・ディレクトリーに変更します。例え ば、次のようにします。
		- v Windows の場合:-P installLocation= "*x:¥myDirectory¥*"
		- v Linux の場合: -P installLocation= "*/myDirectory/*"
- 4. 変更を保管します。

作成した応答ファイルを使用してインストール・プログラムをサイレント・モード で起動するには、 17 [ページの『サイレント・インストールの起動』の](#page-22-0)節にある指示 に従いますが、インストール・プログラムの開始については次のコマンドを使用し ます。

- v Windows の場合: setup.exe -options ".¥*my response file*.txt" -silent
- v Linux の場合: ./setup.bin -options "./*my response file*.txt" -silent

ここで *my response file* は、保管した応答ファイルの名前です。

## <span id="page-24-0"></span>**Rational Application Developer** または **Rational Software Architect** の **EGL** フィーチャーをインストールおよび更新する

Rational Application Developer または Rational Software Architect の EGL フィーチ ャーは、Rational COBOL Generation Extension for zSeries をインストールするため の前提条件です。

# **EGL** フィーチャーをインストールする

以下のステップでは、Rational Application Developer V6.0 または Rational Software Architect V6.0 の CD から EGL をインストールするプロセスをガイドします。詳 しくは、Rational Application Developer V6.0 または Rational Software Architect V6.0 のインストール・ガイドを参照してください。

- 1. Rational Application Developer V6.0 または Rational Software Architect V6.0 の 1 枚目のインストール CD を挿入します。ランチパッドから Rational Application Developer V6.0 または Rational Software Architect V6.0 を選択し て、インストールを開始します。 (インストール・ランチパッドが自動的に開始 されない場合は、CD から **launchpad.exe** を実行してください。)
- 2. フィーチャー選択ページまで進みます。このページでは、オプション・フィーチ ャーのインストールを選択できます。
- 3. オプション・フィーチャーのリストから「**Enterprise Generation Language (EGL)**」を選択し、それ以外のすべての選択項目をクリアします。すでにインス トールされているフィーチャーには影響はありません。選択されている他のフィ ーチャーをクリアすることで、インストール時間が短くなります。「次へ」をク リックして先に進みます。
- 4. その他表示されている指示に従って、EGL フィーチャーのインストールを終了 します。インストールの途中で、インストールしようとしているファイルより新 しいファイルがシステムに存在するというメッセージが 1 つ以上表示されて、 対応を促される場合があります。これは、基本の Rational Application Developer または Rational Software Architect 製品とともにインストールされ、後で保守更 新時にそれより新しいバージョンに更新されたファイルが原因です。これらのメ ッセージのいずれかが表示された場合は、「すべていいえ **(No to All)**」をクリ ックしてその既存ファイルをシステムに残してください。
- 5. インストールの終わりにあるチェック・ボックスをクリアして、Agent Controller をインストールしないようにします。「終了」をクリックして、インストールを 完了します。

### <span id="page-25-0"></span>**EGL** フィーチャーを更新する

以下のステップでは、Rational Application Developer または Rational Software Architect をバージョン 6.0.1 以降に更新した後で EGL フィーチャーをインストー ルした場合にその EGL フィーチャーを更新する手順を説明します。 Rational Application Developer または Rational Software Architect をバージョン 6.0.1 以降に 更新する前に EGL フィーチャーをインストールした場合は、EGL フィーチャーを 更新する必要はありません。

- 1. Windows の「スタート」メニューから Rational Product Updater を開始します。 これはデフォルトで「スタート」**>**「すべてのプログラム」**>**「**IBM Rational**」**>**「**IBM Rational Product Updater**」の下にあります。
- 2. 「インストール済み製品」タブを選択します。
- 3. 「更新の検索」をクリックします。
- 4. Rational Product Updater が、入手可能な更新を製品更新サイトで検索して、EGL に必須の更新を自動的にダウンロードしてインストールします。 Rational Product Updater が自動的にダウンロードしてインストールする EGL 更新が表示 されます。
- 5. 更新が完了すると、更新が正常にインストールされたというメッセージが Rational Product Updater のウィンドウに表示されます。
- 6. Rational Product Updater を終了します。ここでインストールしなければならない 更新はほかにはありません。

### <span id="page-26-0"></span>**Rational COBOL Generation Extension for zSeries** のアンイ ンストール

Rational COBOL Generation Extension for zSeries をアンインストールしても、 Rational Application Developer や Rational Software Architect はアンインストールさ れません。

Rational Application Developer や Rational Software Architect をアンインストールし ても、Rational COBOL Generation Extension for zSeries は自動的にはアンインスト ールされないことに注意してください。ただし、Rational Application Developer や Rational Software Architect がアンインストールされていれば、Rational COBOL Generation Extension for zSeries は機能しません。

Rational COBOL Generation Extension for zSeries をアンインストールするには、以 下の手順に従います。

- 1. Linux システムの場合は root でログオンし、Windows システムの場合は Administrators グループに属するユーザーでログオンします。または、製品をイ ンストールしたユーザーでログオンしてください。
- 2. Rational COBOL Generation Extension for zSeries を閉じます。
- 3. Rational COBOL Generation Extension for zSeries のアンインストーラー・プログ ラムを実行します。
	- Windows の場合:
		- a. 「コントロール パネル」を開いて、「プログラムの追加と削除」ウィンド ウを開きます。
		- b. 「**Rational COBOL Generation Extension for zSeries V6.0.1**」を選択し て、「変更と削除」をクリックします。
	- Linux の場合:
		- a. インストール・ディレクトリーの /egl\_cobolgen\_prod/\_uninst サブディレク トリーに移動します。
		- b. コマンド ./uninstaller.bin を入力します。

ヒント**:** ファイル・マネージャーで作業を行っている場合は、ファイルをクリ ックしてアンインストーラーを起動することができます。

Rational COBOL Generation Extension for zSeries V6.0.1 の InstallShield ウィザ ードが開きます。

4. 「次へ」をクリックして、Rational COBOL Generation Extension for zSeries のア ンインストールの要約情報を表示します。「次へ」をクリックして、製品のアン インストールを開始します。アンインストール・プログラムは開発環境の除去に 多少時間がかかります。最後に、アンインストールの完了を確認するメッセージ が表示されます。「終了」をクリックしてウィンドウを閉じます。

ユーザーの作業データを含むワークスペース・ディレクトリーは削除されません。

### <span id="page-27-0"></span>**Rational COBOL Generation Extension for zSeries** のサイレント・ア ンインストールを行う

Rational COBOL Generation Extension for zSeries をサイレント・アンインストール するには、以下の手順に従います。

- 1. コマンド行で、次のディレクトリーに移動します。
	- v Windows の場合: *installation\_directory*¥egl\_cobolgen\_prod¥\_uninst
	- v Linux の場合: /*installation\_directory*/egl\_cobolgen\_prod/\_uninst

*installation\_directory* は、Rational COBOL Generation Extension for zSeries をイ ンストールしたディレクトリーです。

- 2. 次のコマンドを実行します。
	- v Windows の場合: uninstaller.exe -silent
	- v Linux の場合: ./uninstaller.bin -silent

製品のアンインストール結果を確認するには、ファイル uninstall\_log.txt を参照して ください。

### <span id="page-28-0"></span>更新をインストールする

Rational Product Updater は、IBM 更新サイトから Rational ソフトウェア製品の製 品更新やオプションで新規フィーチャーを検索してインストールするツールです。

Rational Product Updater は、Rational Application Developer または Rational Software Architect をインストールしたときに自動的にインストールされます。以下 のものの更新を検索してインストールできます。

- v 製品更新。フィックスパック、更新パック、および暫定修正など。
- v 新機能を提供するオプション・フィーチャー。

更新間の依存関係がある場合は、自動的に強制更新されます。Rational Product Updater も自動的に更新されます。

また Rational Product Updater を使用すれば、以下のタスクも実行できます。

- インストールした更新をアンインストールする
- 新規の更新をインストールした後で、古い製品ファイルが残っている場合は、そ のファイルをシステムから除去する
- v インストールされている製品更新の詳細リストを作成する

Rational Product Updater を起動するには、つきのコマンドを実行します。

- v Windows の場合: *installation\_directory*¥updater¥eclipse¥rpu.exe
- v Linux の場合: *installation\_directory*/updater/eclipse/rpu

ツールの使用については、Rational Product Updater のヘルプ・システムを参照して ください。ヘルプを参照するには、Rational Product Updater で「ヘルプ」>「ヘルプ 目次」を選択します。

#### **Rational Application Developer** または **Rational Software Architect** を 更新する

Rational Application Developer バージョン 6.0 または Rational Software Architect バ ージョン 6.0 をバージョン 6.0.1 以降に更新するには、Rational Product Updater を 使用します。これは、Rational COBOL Generation Extension for zSeries をインスト ールするためのソフトウェア前提条件です。

バージョン 6.0.1 更新パックまたはそれ以降の更新をインストールする方法につい て詳しくは、更新に付属するインストール指示を参照してください。

### <span id="page-30-0"></span>特記事項

本書は米国 IBM が提供する製品およびサービスについて作成したものです。本書 に記載の製品、サービス、または機能が日本においては提供されていない場合があ ります。日本で利用可能な製品、サービス、および機能については、日本 IBM の 営業担当員にお尋ねください。本書で IBM 製品、プログラム、またはサービスに 言及していても、その IBM 製品、プログラム、またはサービスのみが使用可能で あることを意味するものではありません。これらに代えて、IBM の知的所有権を侵 害することのない、機能的に同等の製品、プログラム、またはサービスを使用する ことができます。ただし、IBM 以外の製品とプログラムの操作またはサービスの評 価および検証は、お客様の責任で行っていただきます。

IBM は、本書に記載されている内容に関して特許権 (特許出願中のものを含む) を 保有している場合があります。本書の提供は、お客様にこれらの特許権について実 施権を許諾することを意味するものではありません。実施権についてのお問い合わ せは、書面にて下記宛先にお送りください。

〒106-0032 東京都港区六本木 3-2-31 IBM World Trade Asia Corporation Licensing

以下の保証は、国または地域の法律に沿わない場合は、適用されません。 IBM お よびその直接または間接の子会社は、本書を特定物として現存するままの状態で提 供し、商品性の保証、特定目的適合性の保証および法律上の瑕疵担保責任を含むす べての明示もしくは黙示の保証責任を負わないものとします。国または地域によっ ては、法律の強行規定により、保証責任の制限が禁じられる場合、強行規定の制限 を受けるものとします。

この情報には、技術的に不適切な記述や誤植を含む場合があります。本書は定期的 に見直され、必要な変更は本書の次版に組み込まれます。 IBM は予告なしに、随 時、この文書に記載されている製品またはプログラムに対して、改良または変更を 行うことがあります。

本書において IBM 以外の Web サイトに言及している場合がありますが、便宜のた め記載しただけであり、決してそれらの Web サイトを推奨するものではありませ ん。それらの Web サイトにある資料は、この IBM 製品の資料の一部ではありませ ん。それらの Web サイトは、お客様の責任でご使用ください。

IBM は、お客様が提供するいかなる情報も、お客様に対してなんら義務も負うこと のない、自ら適切と信ずる方法で、使用もしくは配布することができるものとしま す。

本プログラムのライセンス保持者で、(i) 独自に作成したプログラムとその他のプロ グラム (本プログラムを含む) との間での情報交換、および (ii) 交換された情報の 相互利用を可能にすることを目的として、本プログラムに関する情報を必要とする 方は、下記に連絡してください。

<span id="page-31-0"></span>*Intellectual Property Dept. for Rational Software IBM Corporation 20 Maguire Road Lexington, Massachusetts 02421-3112 U.S.A.*

本プログラムに関する上記の情報は、適切な使用条件の下で使用することができま すが、有償の場合もあります。

本書で説明されているライセンス・プログラムまたはその他のライセンス資料は、 IBM 所定のプログラム契約の契約条項、IBM プログラムのご使用条件、またはそれ と同等の条項に基づいて、IBM より提供されます。

IBM 以外の製品に関する情報は、その製品の供給者、出版物、もしくはその他の公 に利用可能なソースから入手したものです。IBM は、それらの製品のテストは行っ ておりません。したがって、他社製品に関する実行性、互換性、またはその他の要 求については確証できません。 IBM 以外の製品の性能に関する質問は、それらの 製品の供給者にお願いします。

#### 商標

以下は、IBM Corporation の商標です。

- IBM
- Passport Advantage
- Rational
- WebSphere
- iSeries
- zSeries

Microsoft® および Windows は、Microsoft Corporation の米国およびその他の国にお ける商標です。

Linux は、Linus Torvalds の米国およびその他の国における商標です。

他の会社名、製品名およびサービス名等はそれぞれ各社の商標です。

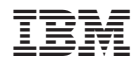

Printed in Japan

GI88-4062-00

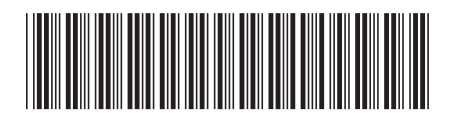

日本アイ·ビー·エム株式会社 〒106-8711 東京都港区六本木3-2-12